## ENERGETIKA 6.0.7 - nové tabulky a grafy spotřeby pro pomocné spotřebiče

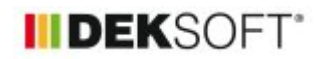

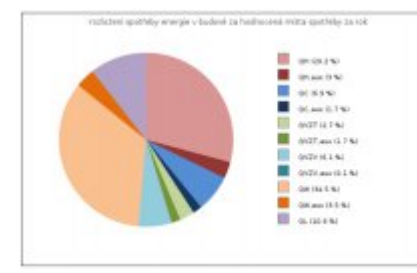

14. 1. 2022 | Autor: Ing. Martin Varga

Do protokolu mezivýsledků byly doplněny nové tabulky a grafy. Rozšiřují přehled informací o hodnocené, ale i o referenčních budovách.

### **POMOCNÉ ENERGIE (AUX = auxiliary = pomocný)**

Konkrétně byly v kapitole TECHNICKÉ SYSTÉMY doplněny pro místo spotřeby vytápění, chlazení, vlhkostní úprava a příprava TV souhrnné tabulky pomocných spotřebičů. V tabulkách jsou uvedeny všechny zadané pomocné spotřebiče pro konkrétní místo spotřeby včetně spotřeby energie po měsících. Spotřeba pomocné energie byla následně propsána i do grafů spotřeby energie pro konkrétní hodnocené místo. Jak tabulky, tak grafy jsou dostupné pouze na úrovni celé budovy. Pro jednotlivé zóny by byla již zbytečná podrobnost uvádění spotřeby pomocných spotřebičů.

Po vydání vyhlášky 264/2020 Sb. se z celkového hlediska zvýšila informační hodnota protokolu PENB. Zejména pro příjemce PENB - vlastníky budovy, kteří nejsou technici (vesměs v tomto oboru lajci). Přibyly zajímavé přehledy a barevné grafy. Tabulky byly uzpůsobeny spotřebám energie v palivu "za která se platí". Nicméně konkrétně u přehledu pomocných spotřebičů ten trend, dovolíme si napsat, byl bohužel opačný. Proto v protokolu MEZIVÝSLEDKŮ toto napravujeme o poměrně detailní přehled. Čím úspornější budova, tím pravděpodobně větší podíl na zajištění daného místa spotřeby bude mít pomocná energie. A proto tento přehled.

#### **Vytápění:**

V tabulce jsou vypsány všechny pomocné spotřebiče, které byly zadány pro režim vytápění. Připomínáme, že konkrétně jde vždy o tři základní typy: čerpadlo (pump), ventilátor (vent) a vše ostatní (other). V programu ENERGETIKA se zadávají vždy tam, kde jsou reálně v energetickém modelu budovy umístěny:

- v zóně (není-li integrální součástí zdroje) ...dolní index "Z + číslo zóny"
- mimo objekt (není-li integrální součástí zdroje) ...dolní index "OUT"
- u zdroje (je-li integrální součástí zdroje, o umístění pak rozhoduje umístění zdroje). ...dolní index označení zdroje + číslo jeho podformuláře, např. "K1" nebo "TČ2" apod..
- u solární termické soustavy (STS). Zde se pak objevuje poměrná část spotřeby elektřiny pro oběhové čerpadlo solárního okruhu STS (byla-li STS zadána a bylo-li využití přiřazeno i pro vytápění)

Tomu odpovídají názvy a indexování vypsaných pomocných spotřebičů v této tabulce zadaných u souboru.

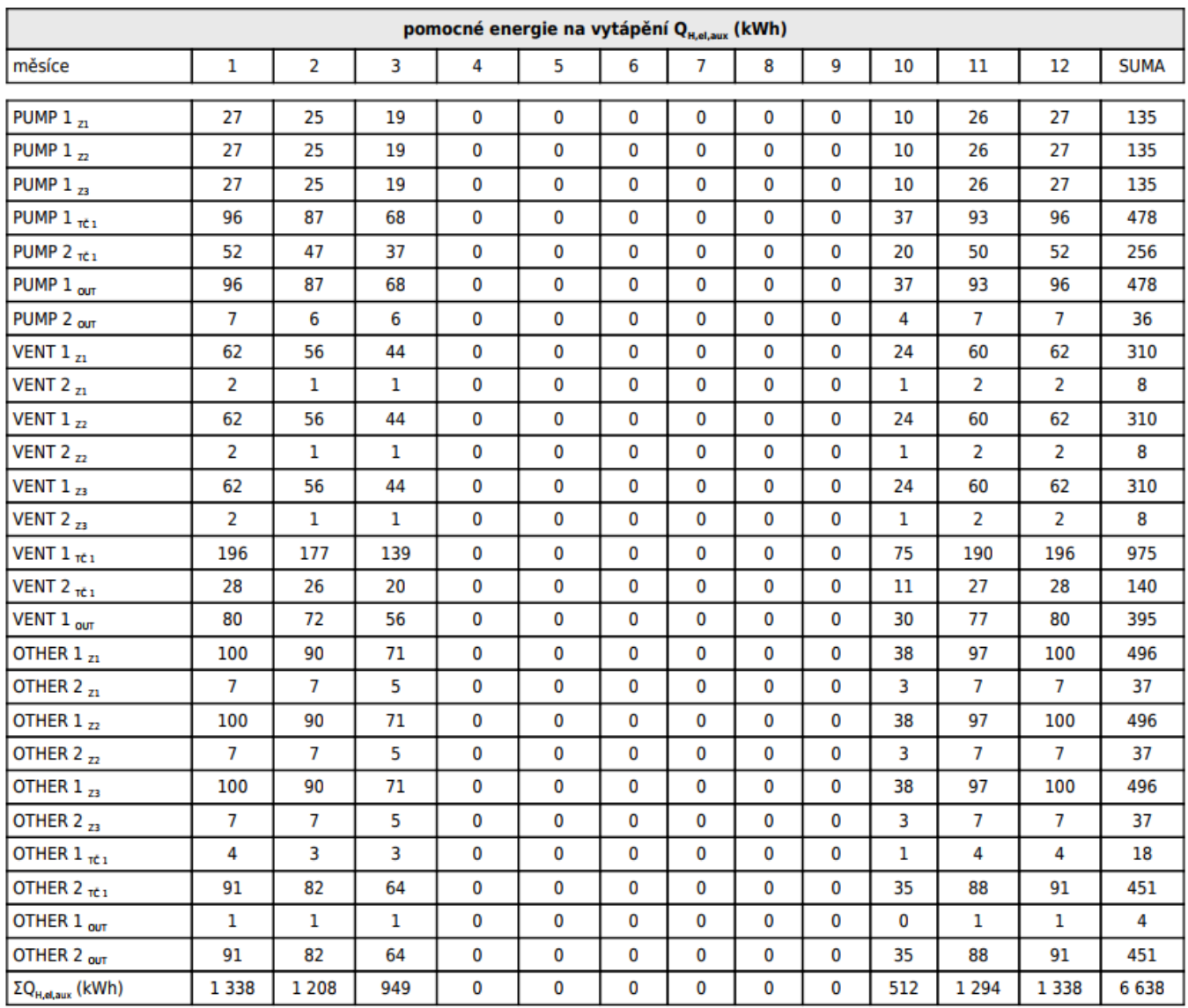

V grafech je pomocná energie vyznačena souhrnně vždy šedou barvou.

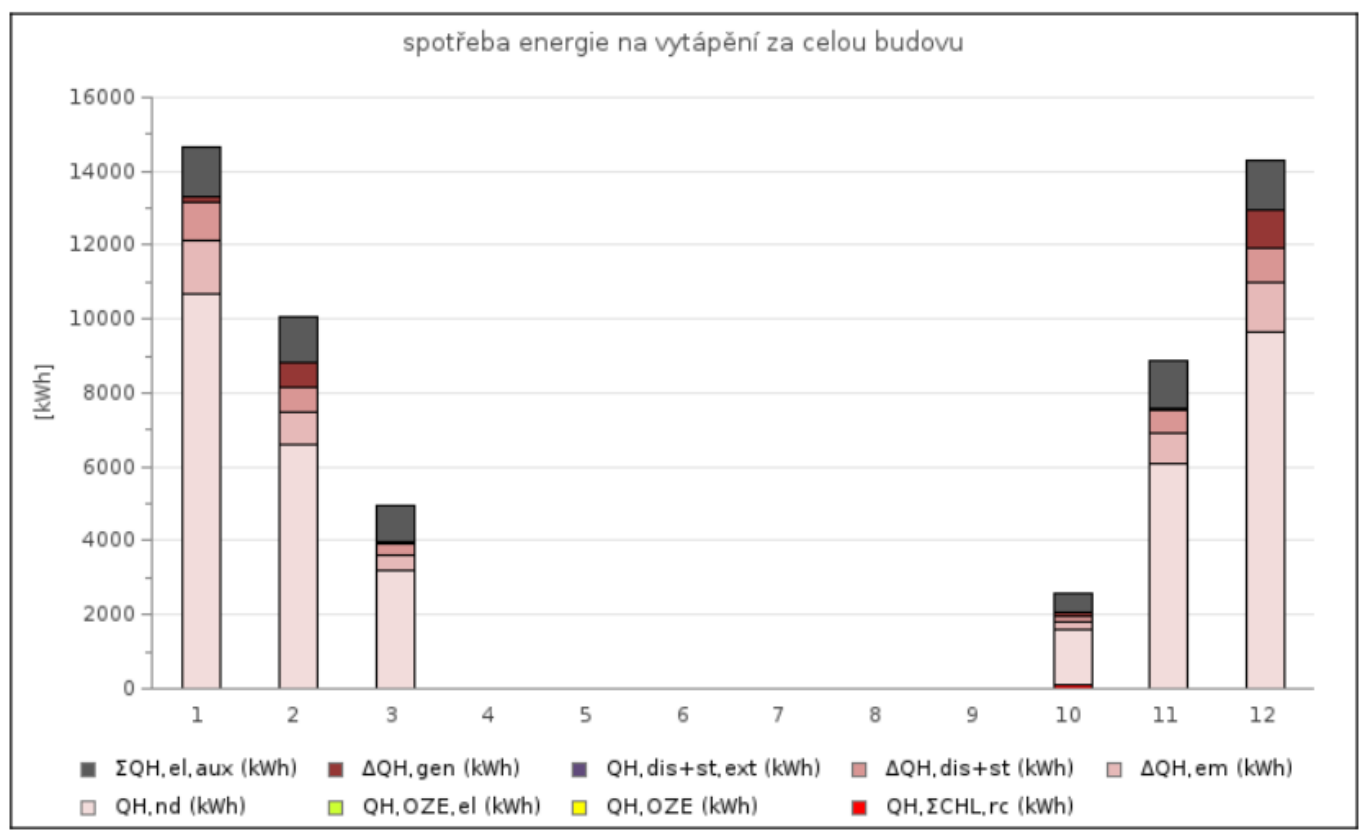

Poznámka: Spotřeba energie pro pomocné spotřebiče nebývá přímo úměrná potřebě tepla na vytápění. Zpravidla se její podíl zvyšuje s klesající potřebou tepla.

# **Chlazení:**

Pro chlazení to platí analogicky, jen se jedná o pomocné spotřebiče pro režim chlazení.

- v zóně (není-li integrální součástí zdroje) ...dolní index "Z + číslo zóny"
- mimo objekt (není-li integrální součástí zdroje) ...dolní index "OUT"
- u zdroje (je-li integrální součástí zdroje, o umístění pak rozhoduje umístění zdroje). ...dolní index označení zdroje + číslo jeho podformuláře, např. "CHL1" nebo "CHL2" apod..

U pomocných spotřebičů zdrojů pro režim chlazení upozorňujeme, že zadávaný sezónní chladící faktor pro výpočet ENB se standardně stanovuje včetně všech integrálních pomocných spotřebičů umístěných ve zdroji chladu. Typicky např. integrované oběhové čerpadlo pro vnitřní okruh ve zdroji nebo ventilátor zpětného chlazení kondenzátoru apod. Tzn. u zdrojů chladu je třeba velmi zvážit důvody, chceme-li některý pomocný spotřebič integrovaný ve zdroji chladu zadat. Pokud ano, musí být sezónní faktor příslušný pouze samotnému pohonu chladícího cyklu (kompresoru).

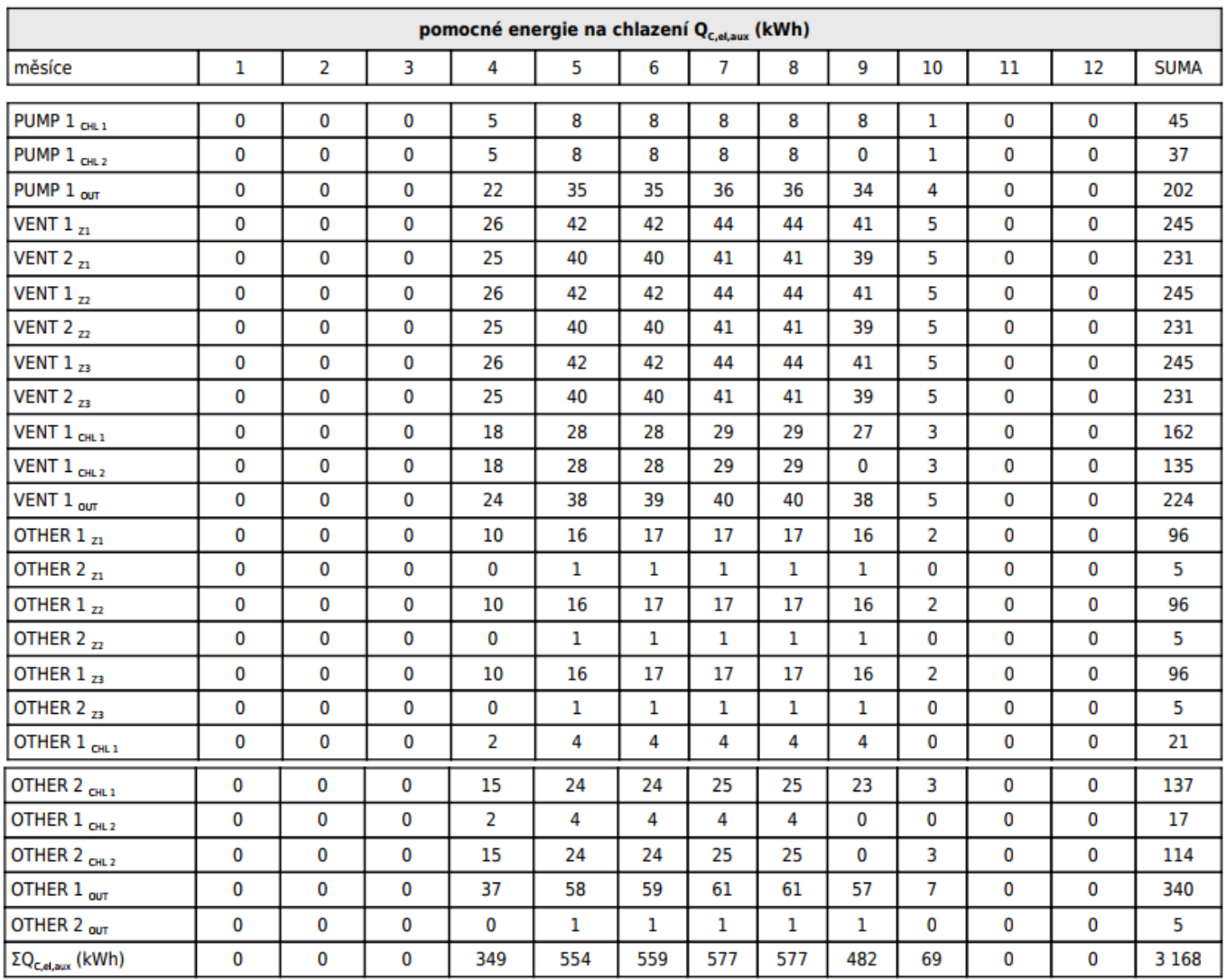

V grafech je pomocná energie vyznačena souhrnně vždy šedou barvou. A je přičtena ke spotřebě energie na chlazení = spotřeba energie na přečerpání nadbytečných tepelných zisků z chlazeného interiéru mimo něj. Proto u místa spotřeby chlazení nezobrazujeme v grafu ztráty zdrojem, ale spotřebu zdroje chladu a nyní k tomu také i pomocnou energii na chlazení (šedá křivka spojnicového grafu)

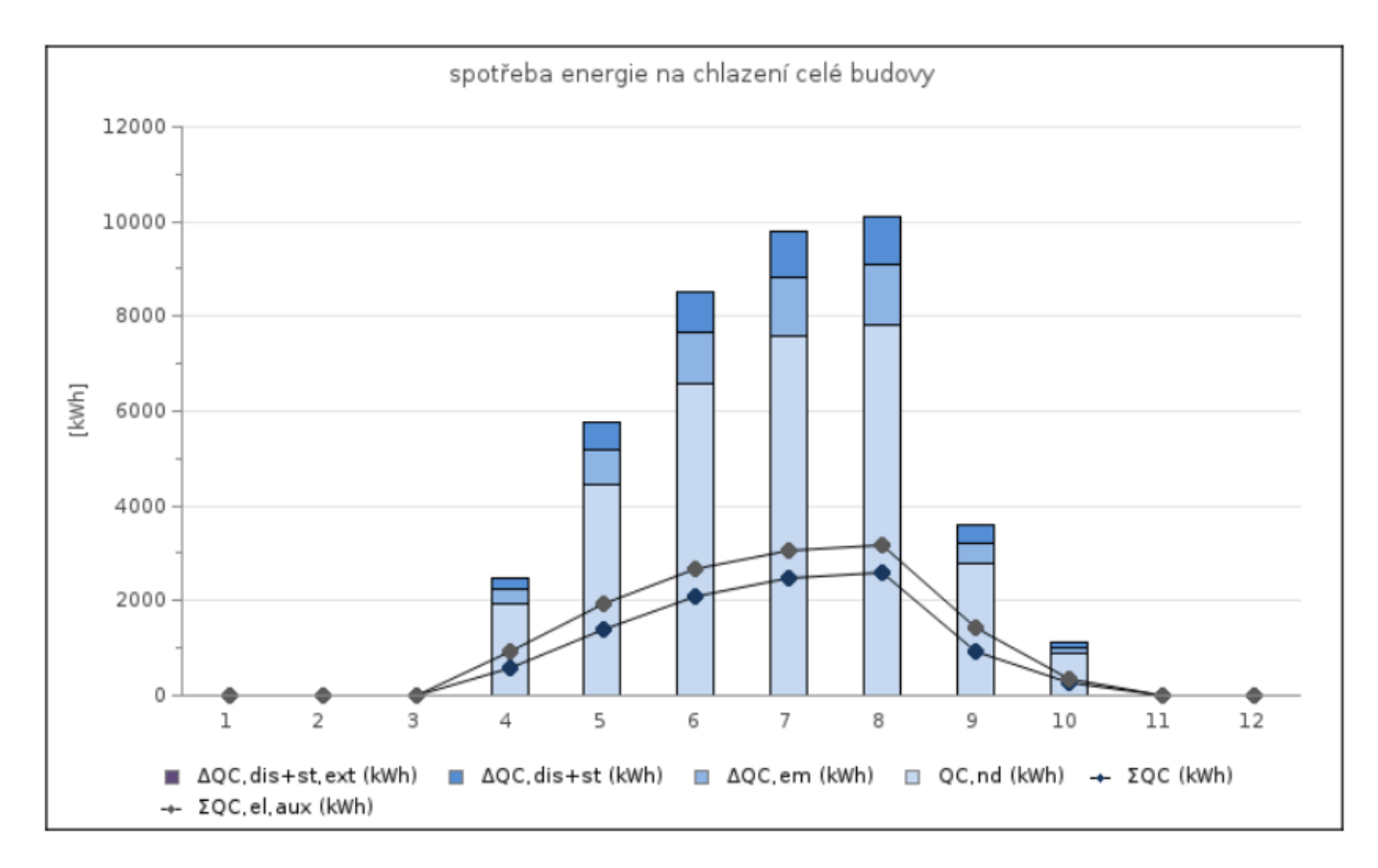

## **Vlhkostní úprava:**

Pro vlhkostní úpravu vnitřního vzduchu to platí analogicky, jen v těchto tabulkách a grafech jsou tyto informace separovaně uvedeny pro režim vlhčení (RH+) a pro režim odvlhčení (RH-). Nelze zadávat pomocné spotřebiče pro toto místo spotřeby umístěné mimo objekt.

- v zóně (není-li integrální součástí zdroje) ...dolní index "Z + číslo zóny"
- u zdroje (je-li integrální součástí zdroje, o umístění pak rozhoduje umístění zdroje). ...dolní index označení zdroje + číslo jeho podformuláře, např. "VZV1" nebo "VZV2" apod..

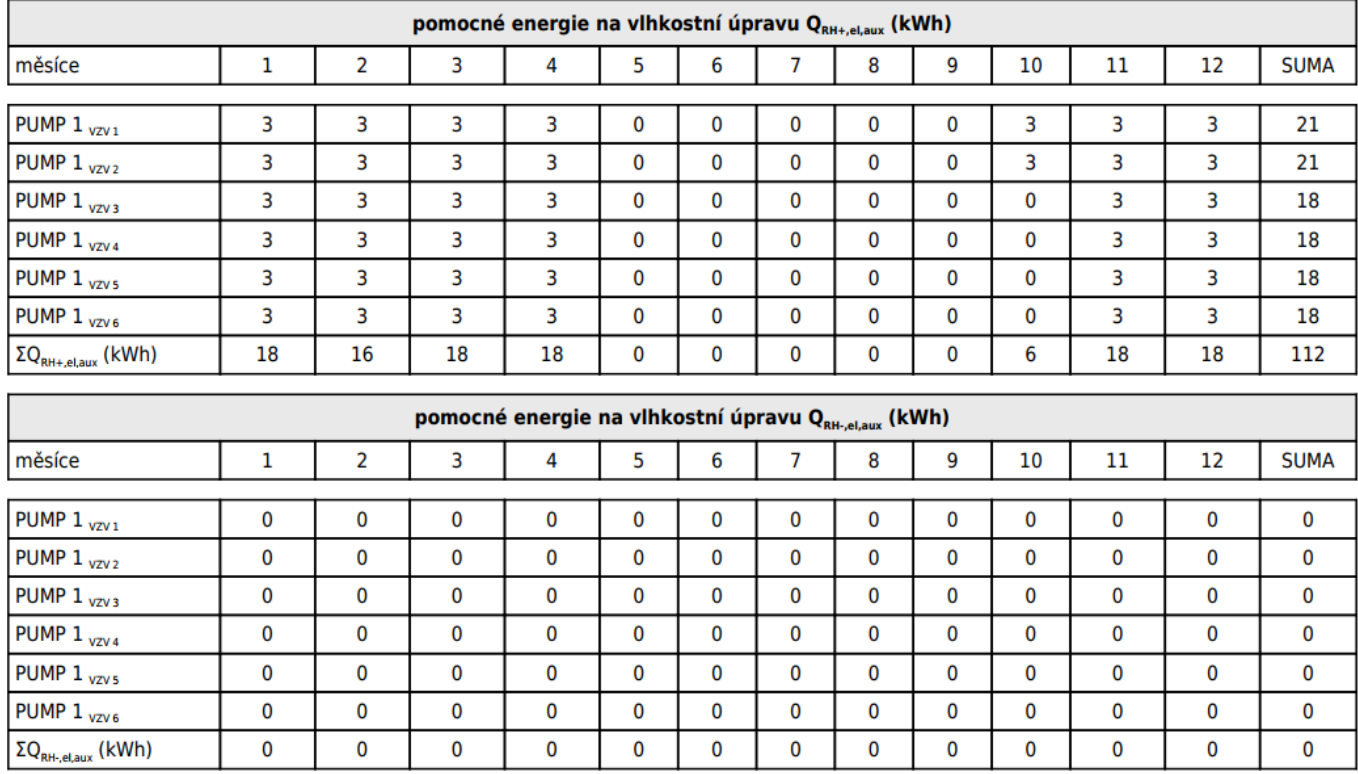

#### V grafech je pomocná energie vyznačena souhrnně vždy šedou barvou.

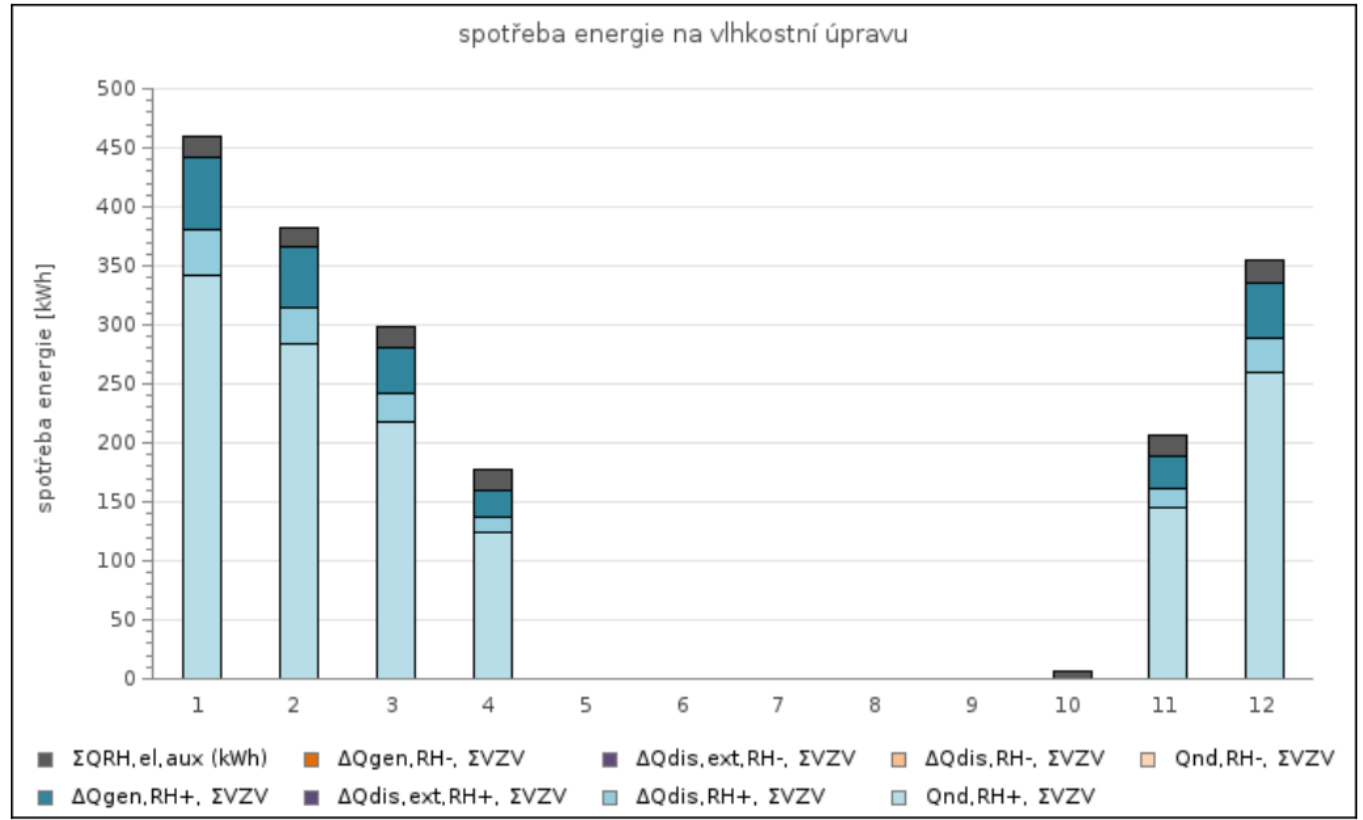

## **Příprava TV:**

Pro pomocné spotřebiče na přípravu TV platí analogicky to samé jako u vytápění. Stejně jako v předchozích případech se zobrazuje spotřeba pro pomocné spotřebiče jen v souhrnné tabulce za celý objekt, tedy za všechny zadané systémy přípravy teplé vody TVsys (je-li jich zadáno více). U jednotlivých TVsys se tato informace neobjevuje (podružnost mezivýsledků by již byla zbytečně velká)

- v zóně (není-li integrální součástí zdroje) ...dolní index "Z + číslo zóny"
- mimo objekt (není-li integrální součástí zdroje) ...dolní index "OUT"
- u zdroje (je-li integrální součástí zdroje, o umístění pak rozhoduje umístění zdroje). ...dolní index označení zdroje + číslo jeho podformuláře, např. "K1" nebo "TČ2" apod..
- u solární termické soustavy (STS). Zde se pak objevuje poměrná část spotřeby elektřiny pro oběhové čerpadlo solárního okruhu STS (byla-li STS zadána a bylo-li využití přiřazeno i nebo jen pro přípravu TV)

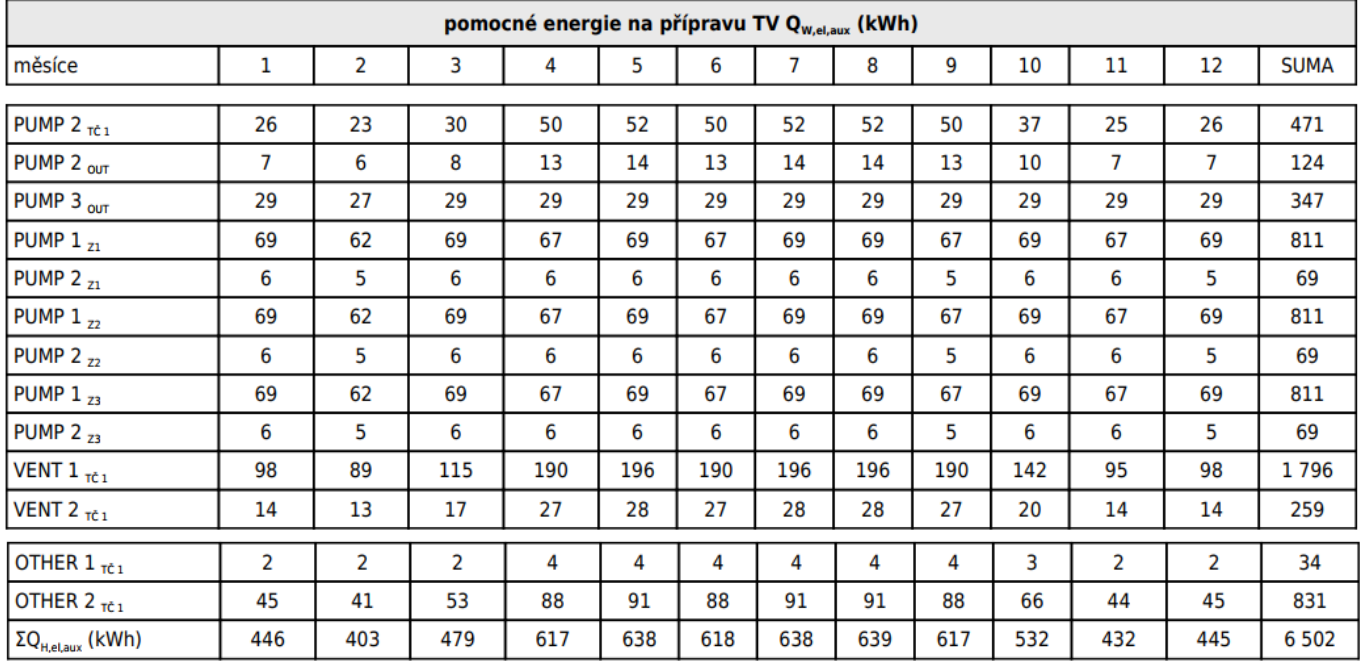

V grafech je pomocná energie vyznačena souhrnně vždy šedou barvou.

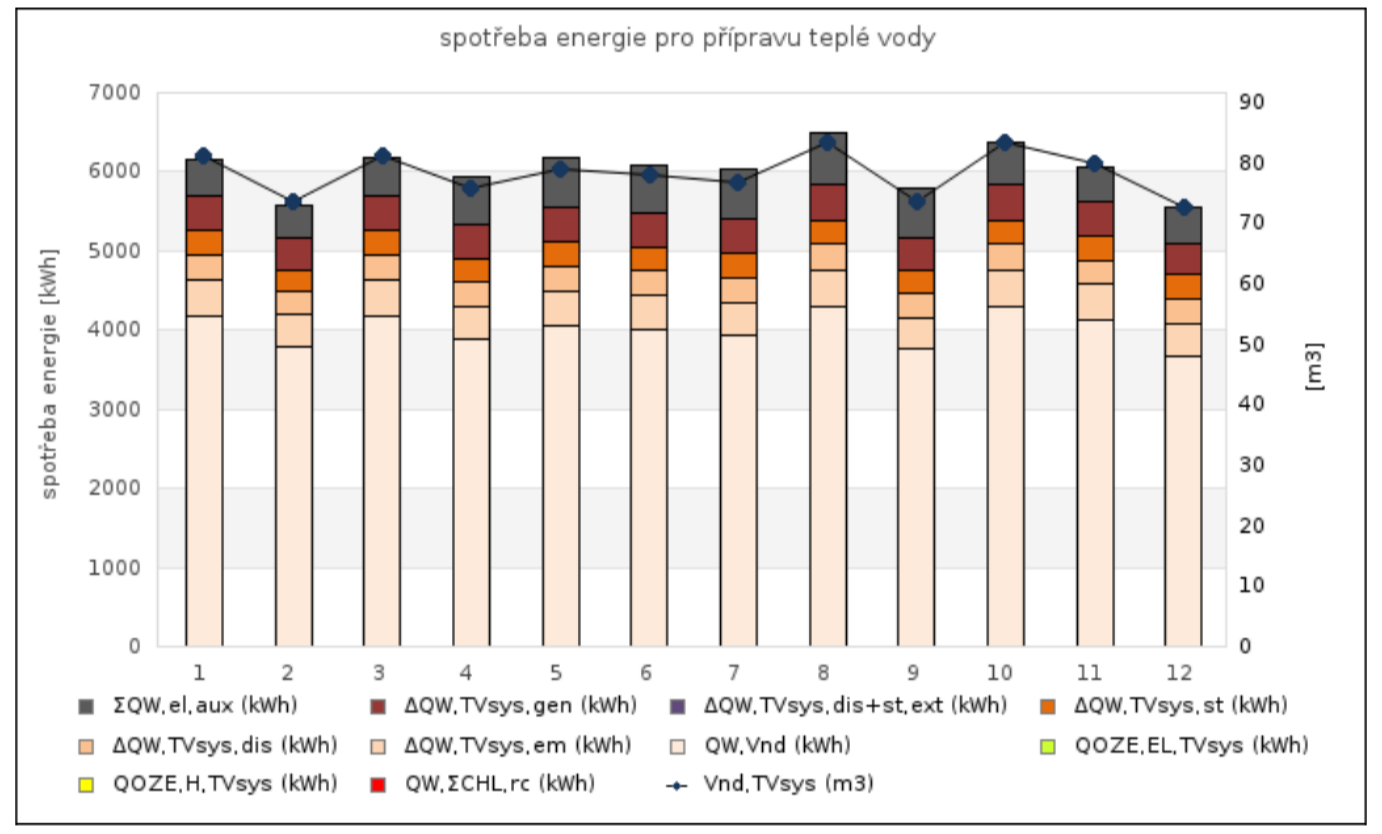

Na konci protokolu mezivýsledků je také uvedena souhrnná tabulka spotřeb za jednotlivá hodnocená místa spotřeby dělená zvlášť na základní spotřebu a spotřebu pomocných spotřebičů. To celé doplněno měsíčním grafem rozložení spotřeby a koláčovým grafem ročních podílů. Je to zde uvedeno zejména proto, aby byl přehled o pomocných energiích v rámci objektu.

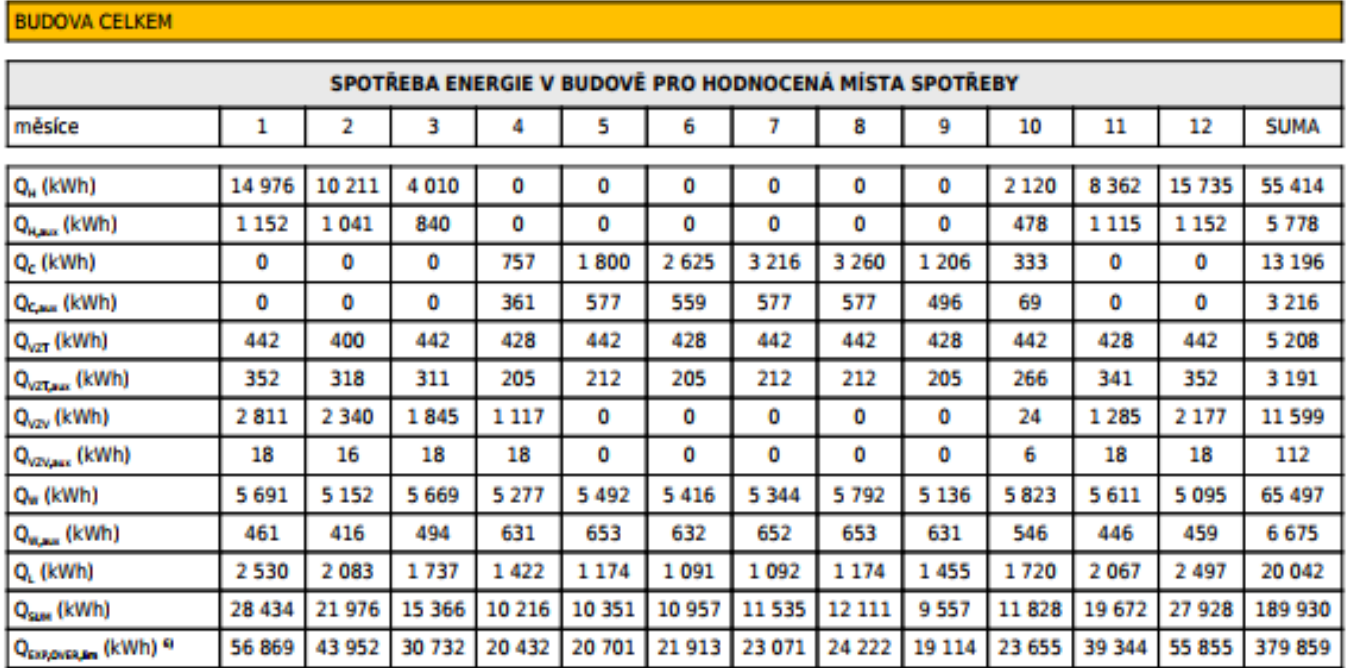

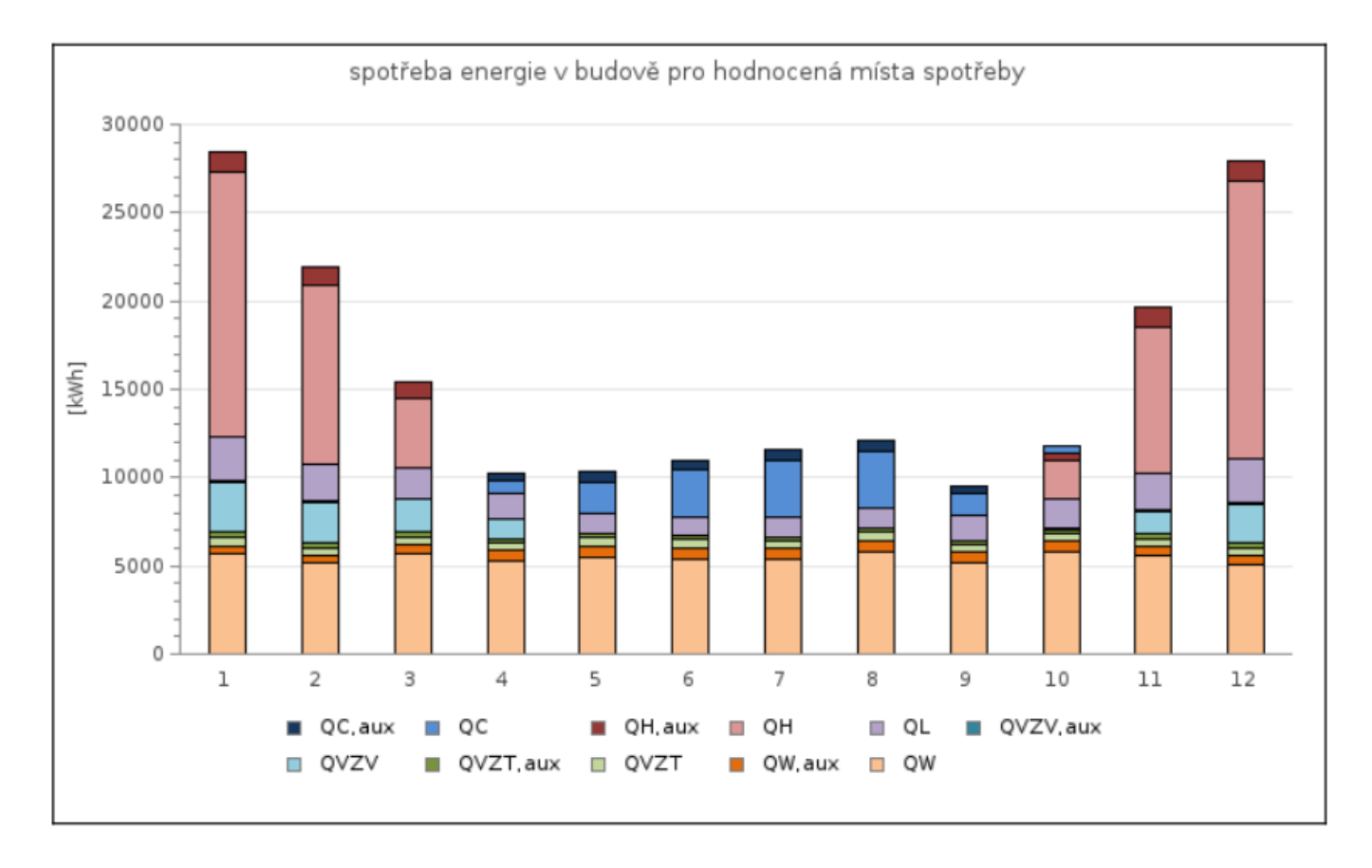

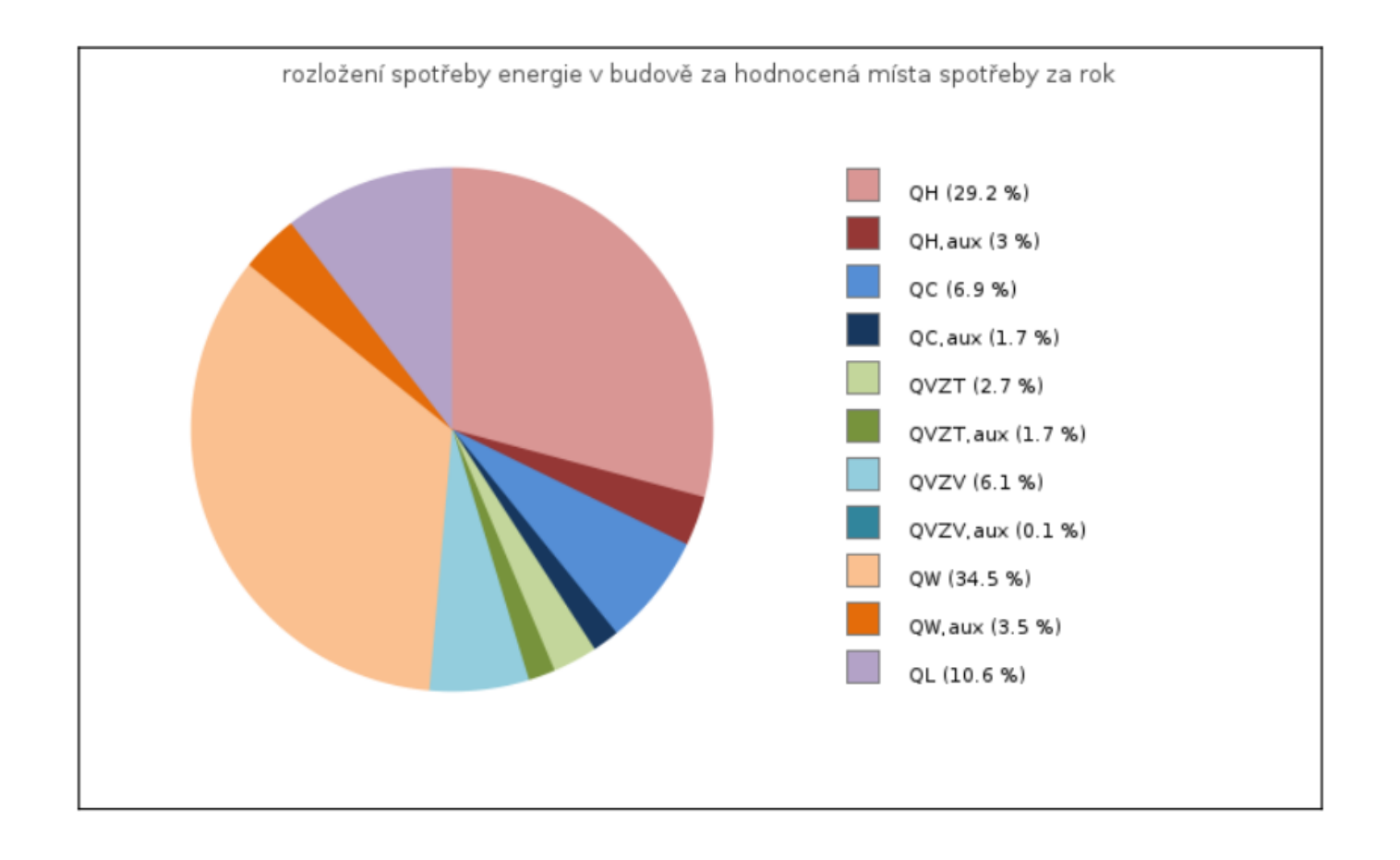

<https://deksoft.eu/technicke-forum/technicka-knihovna/story-177>